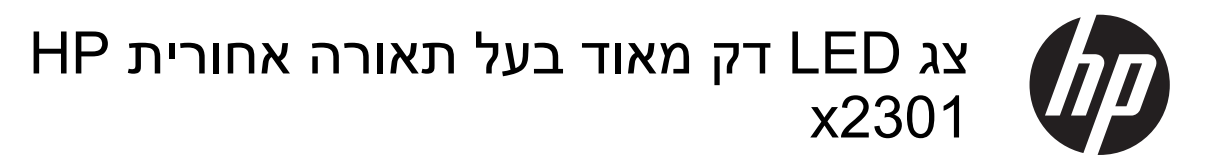

מדריך למשתמש

Company, L.P. © 2011 Hewlett-Packard Development

Microsoft ו-Windows הם סימנים מסחריים רשומים בארה"ב של Microsoft Corporation, ® הם ENERGY STAR®-ו ENERGY STAR סימנים מסחריים רשומים בארה"ב.

האחריות הבלעדית למוצרים ולשירותים של HP מפורטת במפורש בכתב האחריות הנלווה למוצרים ולשירותים אלו. אין להבין מתוך הכתוב לעיל כי תחול על המוצר אחריות נוספת כלשהי. חברת HP לא תישא באחריות לשגיאות טכניות או לשגיאות עריכה או להשמטות הכלולות במסמך זה.

מסמך זה מכיל נתוני בעלות המעוגנים בזכויות יוצרים. אין להעתיק, לשכפל או לתרגם לשפה אחרת חלקים כלשהם ממסמך זה ללא אישור מראש ובכתב מחברת Packard Hewlett.

מהדורה ראשונה (יוני 2011)

מק"ט: 1BB- 647499

#### **אודות מדריך זה**

מדריך זה מספק מידע על אודות הגדרות הצג, התקנת מנהלי התקן, שימוש בתפריט OSD, פתרון בעיות ומפרטים טכניים.

**אזהרה!** טקסט המופיע בצורה זו מציין כי אי מילוי הוראות אלה עלול לגרום לנזק גופני חמור, ואף לגרום למוות.

**זהירות:** טקסט המופיע בצורה זו מציין כי אי מילוי הוראות אלה עלול לגרום נזק לציוד, וכן לאובדן נתונים או מידע.

ייין הערה: ⊃טקסט המופיע בצורה זו מספק מידע משלים חשוב.

# תוכן העניינים

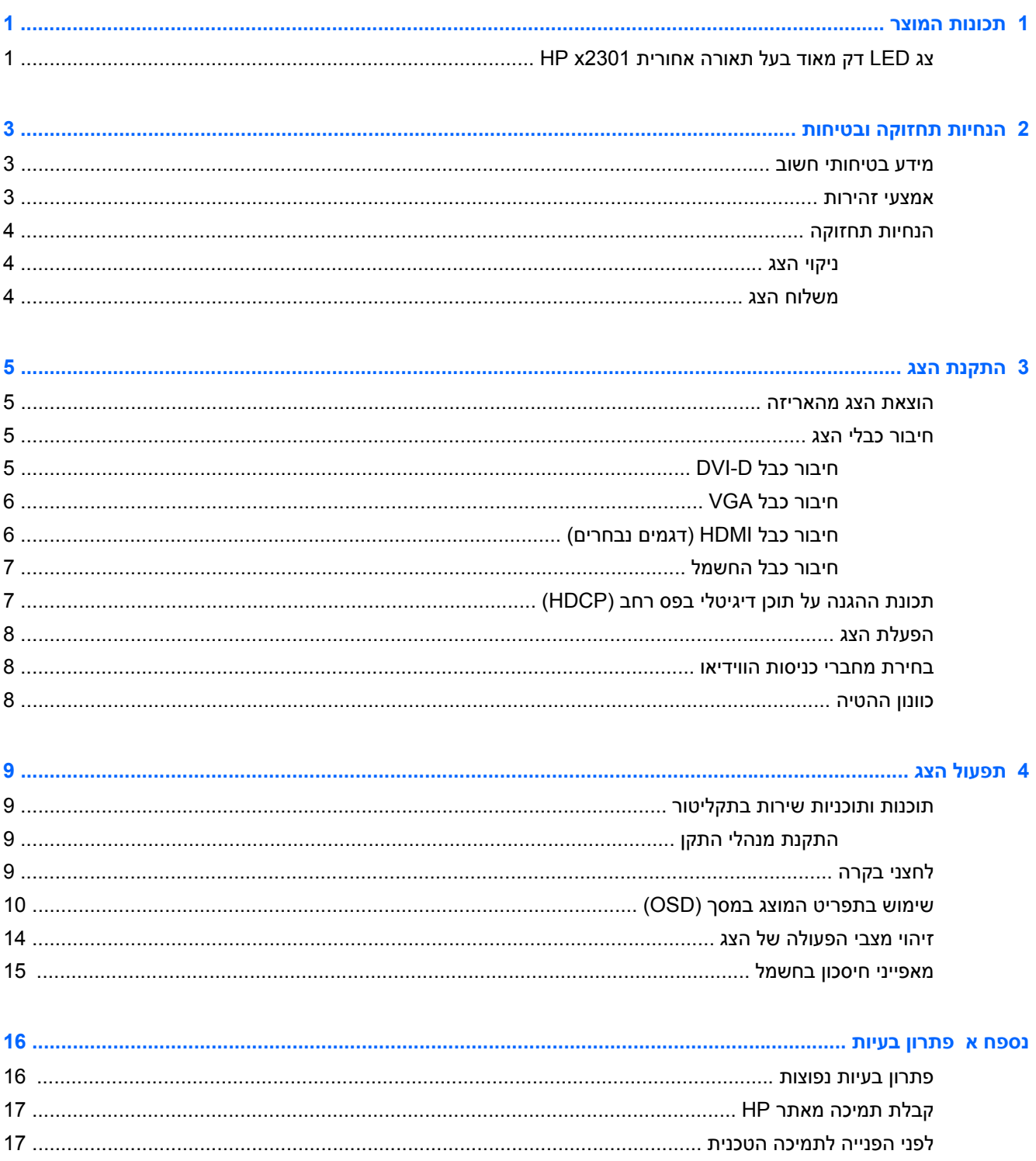

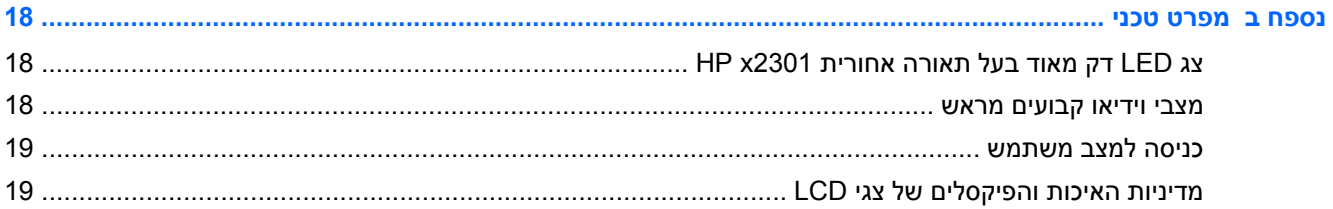

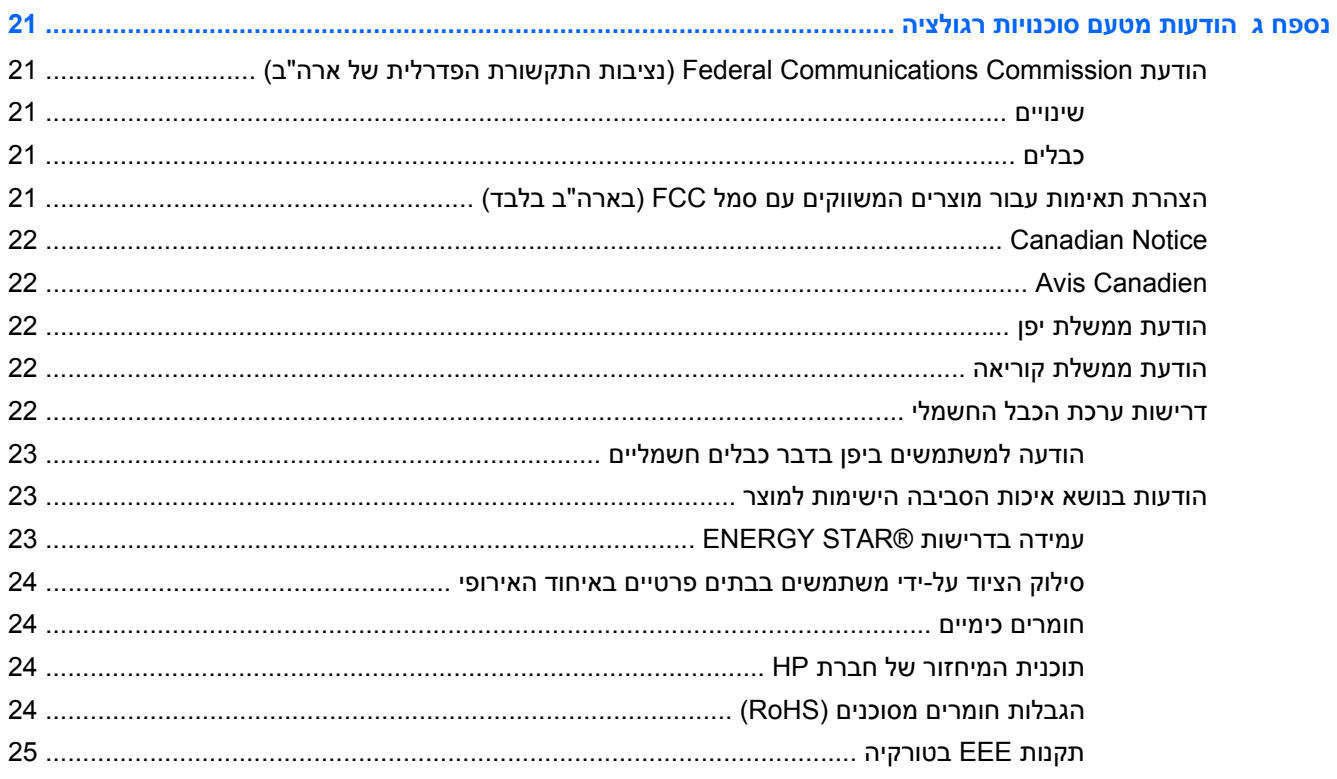

# **1 תכונות המוצר**

# <span id="page-6-0"></span>**צג LED דק מאוד בעל תאורה אחורית 2301x HP**

**איור 1-1** צג LED דק מאוד בעל תאורה אחורית 2301x HP

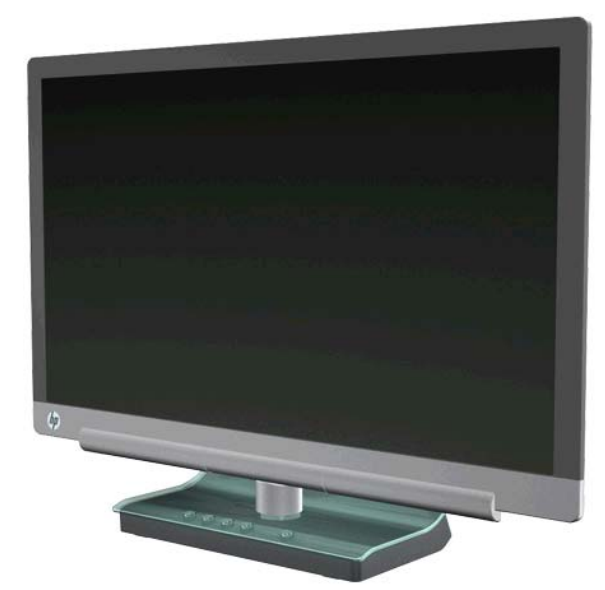

לצג LED דק מאוד בעל תאורה אחורית 2301x HP יש מסכי טרנזיסטור דק סרט (TFT - transistor film-thin (עם מטריצה פעילה ותאורת LED אחורית עם המאפיינים הבאים:

- צג בעל שטח צפייה גדול
- 1080 x 1920 ב60- הרץ ותמיכה במסך מלא עבור רזולוציות נמוכות יותר:
	- אות כניסה דיגיטלי VGA ומסופק כבל
	- אות כניסה דיגיטלי DVI ומסופק כבל קישור-יחיד D-DVI ל-D-DVI
		- אות כניסה ממשק מולטימדיה ברזולוציה גבוהה (HDMI(
- זמן תגובה מהיר, המספק חוויה משופרת לשימושים כבדים במשחקים ובגרפיקה
- תצוגה קלה מעמדת ישיבה או עמידה, או בעת תנועה מצידו האחד של הצג לצידו השני
- יחס ניגודיות דינמי המספק גווני שחור עמוקים יותר וגווני לבן בהירים יותר, לקבלת אפקטי הצללה זוהרים במהלך שימוש למשחקי מחשב או לצפייה בסרטים.
	- כוונון הטיה
	- יכולת הכנס-הפעל, אם נתמכת על-ידי מערכת המחשב
- כוונונים באמצעות תפריט המוצג במסך (תפריט OSD (להגדרה פשוטה ולאופטימיזציה של המסך (שפת התצוגה לבחירה בין השפות אנגלית, סינית פשוטה, צרפתית, גרמנית, איטלקית, ספרדית, הולנדית, יפנית ופורטוגזית)
	- התקן לחיסכון בחשמל, להפחתת צריכת החשמל
		- תצוגת הגדרות View Quick) תצוגה מהירה)
- תכונת ההגנה על תוכן דיגיטלי בפס רחב (HDCP (בכניסות DVI ו-HDMI
	- תקליטור תוכנות ותוכניות שירות המכיל מנהלי התקנים ומסמכים

# **2 הנחיות תחזוקה ובטיחות**

### **מידע בטיחותי חשוב**

<span id="page-8-0"></span>בצגים בעלי מסגרת מבריקה, יש לשים לב למיקום הצג כדי שהמסגרת לא תגרום להשתקפויות מפריעות מהתאורה הסביבתית וממשטחים מבריקים.

לקבלת מידע על כבל המתח המתאים לשימוש עם הצג, ראה דרישות ערכת הכבל [החשמלי](#page-27-0) בעמוד .22

**אזהרה!** כדי להפחית את הסיכון למכת חשמל או לנזק לציוד:

- אין לנטרל את מוליך ההארקה של כבל החשמל. פין ההארקה הוא מאפיין בטיחות חשוב.
	- חבר את כבל החשמל לשקע מוארק הנגיש בקלות בכל עת.
	- נתק את הזנת המתח למוצר על-ידי ניתוק כבל החשמל מן השקע בקיר.

למען ביטחונך, אל תשים דבר על חוטי או כבלי המתח. סדר אותם כך שאף אחד לא ייתקל בהם או ימעד בגללם. אל תמשוך את הכבל. כשתרצה לנתק את כבל המתח משקע החשמל, אחוז בתקע של הכבל.

כדי להפחית את הסיכון לפציעה חמורה, עיין ב-Guide Comfort and Safety HP באתר HP בכתובת http://www.hp.com/ergo או בתקליטור התיעוד. המדריך מתאר הקמה נכונה של תחנת עבודה, יציבה נכונה ובריאות תקינה, וכן הרגלי עבודה נכונים עבור משתמשי מחשבים. בנוסף, המדריך מספק מידע בטיחותי חשוב בנושאי חשמל ומכניקה.

**זהירות:** כדי להגן על הצג ועל המחשב, יש לחבר את כל כבלי המתח של המחשב וההתקנים ההיקפיים (כגון צג, מדפסת או סורק) להתקן הגנה כלשהו מפני קפיצות מתח, כגון רב-שקע עם הגנת מתח או מערכת אל-פסק (UPS(. לא כל מפצלי השקעים מספקים הגנה מפני נחשולי מתח; מפצלי השקעים צריכים לשאת תווית המאשרת במפורש שיש להם יכולת הגנה מנחשולי מתח. השתמש במפצל שקעים שהיצרן שלו מציע מדיניות החלפה בעת נזק, כך שתוכל להחליף את הציוד, אם ההגנה מפני נחשולי מתח לא תפעל.

השתמש בפריט ריהוט מתאים ובעל גודל נאות עבור צג ה-LCD מבית HP שלך.

**אזהרה!** צגי LCD המוצבים באופן לא מתאים על שולחנות איפור, כונניות ספרים, מדפים, שולחנות עבודה, רמקולים, שידות או עגלות יכולים ליפול ולגרום לפציעה של אנשים. סדר בקפידה את החוטים והכבלים המחוברים לצג ה-LCD וודא שאי אפשר למשוך אותם, לאחוז בהם או למעוד בגללם.

#### **אמצעי זהירות**

- השתמש אך ורק במקור מתח ובחיבור התואמים לצג, כמצוין בתווית על שנאי המתח.
- ודא שהזרם הנקוב הכולל של המכשירים המחוברים לשקע אינו עולה על הזרם הנקוב של השקע, וכי הזרם הנקוב הכולל של המכשירים המחוברים לכבל החשמל אינו עולה על הזרם הנקוב הכולל של כבל החשמל. כדי לבדוק את הזרם הנקוב (אמפר A or (של כל מכשיר, עיין בתווית המתח של המכשיר.
	- התקן את הצג קרוב לשקע נגיש.
	- כדי לנתק את הצג ממקור המתח, אחוז היטב בתקע ושלוף אותו מהשקע.
		- לעולם אל תנתק את הצג כשאתה מושך בכבל.
			- אין להניח דבר על כבל החשמל.
				- אין ללכת על הכבל.

## **הנחיות תחזוקה**

כדי לשפר את הביצועים ולהאריך את משך חיי הצג:

- <span id="page-9-0"></span>● אין לפתוח את בית הצג או לנסות לתקן את המוצר בעצמך. כוונן רק את הבקרות המתוארות בהוראות ההפעלה.
- אם הצג אינו פועל כהלכה או נפל או ניזוק, יש לפנות למפיץ, לחנות או לספק שירות מורשה מטעם חברת HP.
- כבה את הצג כאשר אינך משתמש בו. ניתן להאריך באופן משמעותי את חיי הצג בעזרת תוכנית של שומר מסך ועל-ידי כיבויו כשאינו בשימוש.

**הערה:** צגים בהם קיימת תופעה של "זכירת תמונה" אינם מכוסים באחריות HP.

- בצג יש חריצים ופתחי אוורור. אין לחסום או לכסות פתחים אלה. לעולם אין לדחוף חפצים לחריצים בבית הצג או לפתחים האחרים.
	- אין להפיל את הצג או להניח אותו על משטח לא יציב.
	- יש להציב את הצג במקום מאוורר היטב, הרחק מתנאים חריגים של תאורה, חום או לחות.

#### **ניקוי הצג**

- **.1** כבה את הצג ונתק את כבל החשמל מגב הצג.
- **.2** נקה את הצג מאבק על-ידי ניגוב הצג והמארז במטלית רכה, נקייה ואנטי-סטטית.
- **.3** במקרים בהם נדרש ניקוי יסודי יותר, השתמש בתערובת מים ואלכוהול איסופרופילי ביחס של .50/50 רסס את חומר הניקוי על המטלית ונגב בעדינות את משטח הצג במטלית הלחה.
	- **זהירות:** אל תרסס ישירות על פני השטח של המסך. חומר הניקוי עשוי לחדור את המסגרת ולפגוע ברכיבים האלקטרוניים.

**זהירות:** אל תשתמש בחומרי ניקוי המכילים חומרים המבוססים על נפט - כמו בנזן, חומר מדלל וכל חומר נדיף אחר - כדי לנקות את המסך או המארז של הצג. כימיקלים אלו עשויים להזיק לצג.

#### **משלוח הצג**

שמור את האריזה המקורית במקום אחסון. ייתכן שתזדקק לה מאוחר יותר אם תרצה להעביר או לשלוח את הצג.

לצורך הכנת הצג למשלוח:

- **.1** נתק מהצג את כבלי החשמל והווידיאו.
	- **.2** הנח את הצג באריזה המקורית.

# **3 התקנת הצג**

## **הוצאת הצג מהאריזה**

- **.1** ודא שכל התכולה נמצאת. שמור את קופסת האריזה.
- **.2** כבה את המחשב ואת המכשירים האחרים המחוברים אליו.
	- **.3** הכן מקום שטוח להרכבת הצג.

**הערה:** השתמש רק בכבל המתח ובמתאם המתח שסופקו עם הצג.

## **חיבור כבלי הצג**

**זהירות:** לפני חיבור הכבלים לצג, ודא שהמחשב והצג כבויים.

<span id="page-10-0"></span>מקור הווידיאו נקבע לפי כבל הווידיאו בו השתמשת. הצג יקבע באופן אוטומטי באיזו כניסת קלט קיימים אותות וידיאו תקפים. ניתן לבחור את כניסות הקלט על-ידי לחיצה על לחצן המקור שבחזית הצג.

#### **חיבור כבל D-DVI**

חבר קצה אחד של כבל הווידיאו D-DVI לגב הצג ואת האחר לחיבור הווידיאו D-DVI שבמחשב. תוכל להשתמש בכבל זה רק אם למחשב שלך יש מתאם גרפי תואם DVI משולב או מותקן. מצורף כבל D-DVI.

#### **איור 3-1** חיבור כבל D-DVI

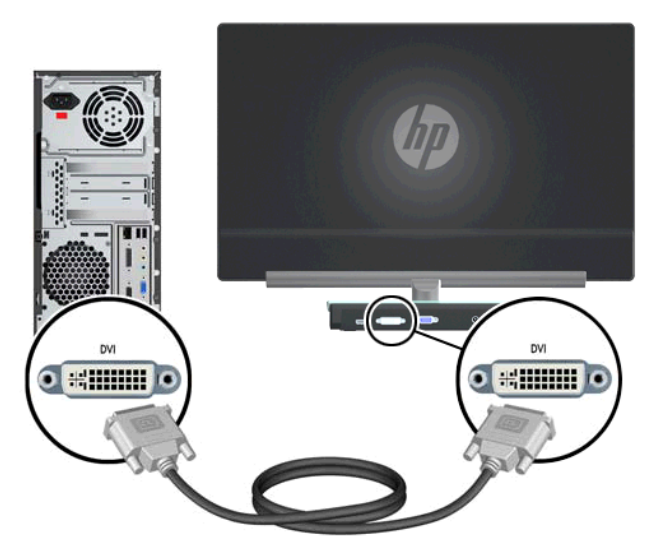

### **חיבור כבל VGA**

<span id="page-11-0"></span>חבר קצה אחד של כבל ה-VGA לגב הצג ואת הקצה האחר להתקן הכניסה. חיבור כבל VGA) לא מסופק). **איור 3-2** חיבור כבל VGA

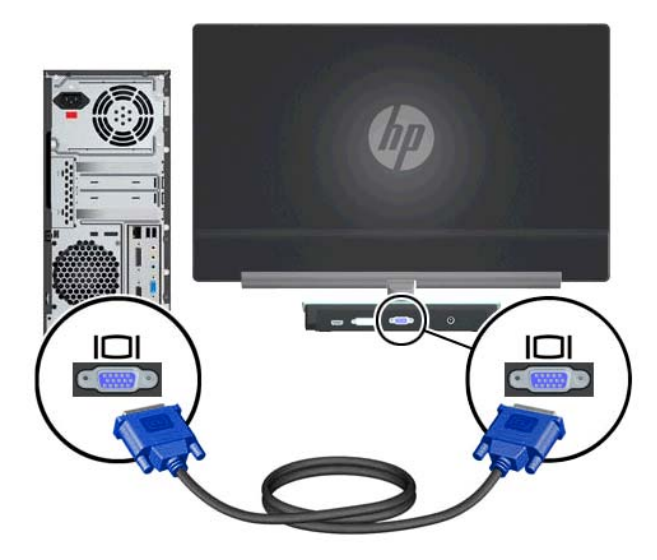

#### **חיבור כבל HDMI) דגמים נבחרים)**

חבר קצה אחד של כבל ה-HDMI לגב הצג ואת החיבור האחר להתקן הכניסה. כבל HDMI מסופק בדגמים נבחרים בלבד.

**איור 3-3** חיבור כבל HDMI) מסופק בדגמים נבחרים בלבד)

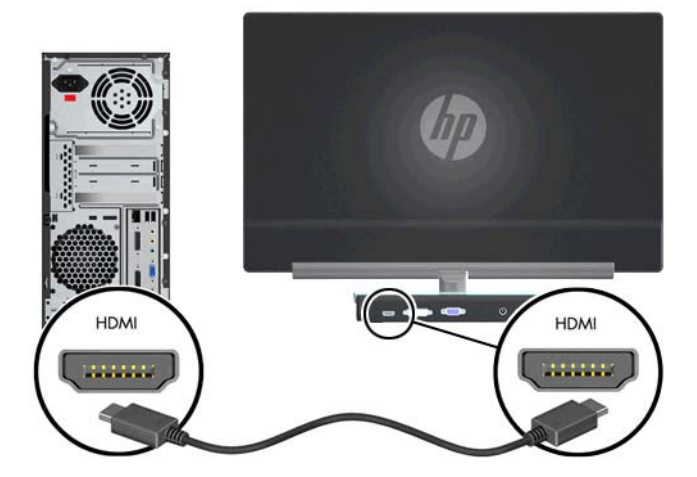

#### **חיבור כבל החשמל**

- **.1** הקפד לפעול בהתאם לכל האזהרות בנושאי חשמל והזנת מתח.
- **אזהרה!** כדי להפחית את הסיכון למכת חשמל או לנזק לציוד:

<span id="page-12-0"></span>אל תשבית את פין ההארקה של כבל החשמל. פין ההארקה הוא מאפיין בטיחות חשוב. חבר את כבל המתח לשקע חשמל עם הארקה.

ודא ששקע החשמל עם ההארקה שאליו אתה מחבר את כבל המתח נגיש למפעיל וממוקם בקרבת הציוד. יש לנתב את כבל החשמל כך שלא ידרכו עליו, לא יונחו עליו חפצים וגם לא יושענו עליו חפצים.

אין להניח שום חפץ על כבלי וחוטי המתח. סדר אותם כך שאף אחד לא ייתקל בהם או ימעד בגללם. אל תמשוך את הכבל.

לקבלת מידע נוסף, עיין בסעיף מפרט טכני [בעמוד](#page-23-0) 18.

- **.2** חבר את הקצה העגול של כבל ספק הכוח לצג ולאחר מכן חבר קצה אחד של כבל המתח לספק הכוח ואת הקצה האחר לשקע חשמל עם הארקה.
	- **אזהרה!** במידה ואין שקע חשמלי מוארק מתאים, כדי למנוע פגיעה גופנית עקב מכת חשמל יש לפעול באחת משתי הדרכים שלהלן:

השתמש במתאם לשקע החשמל אשר מספק הארקה נאותה.

דאג להתקנת שקע חשמל בעל הארקה נאותה.

**איור 3-4** חיבור כבל החשמל

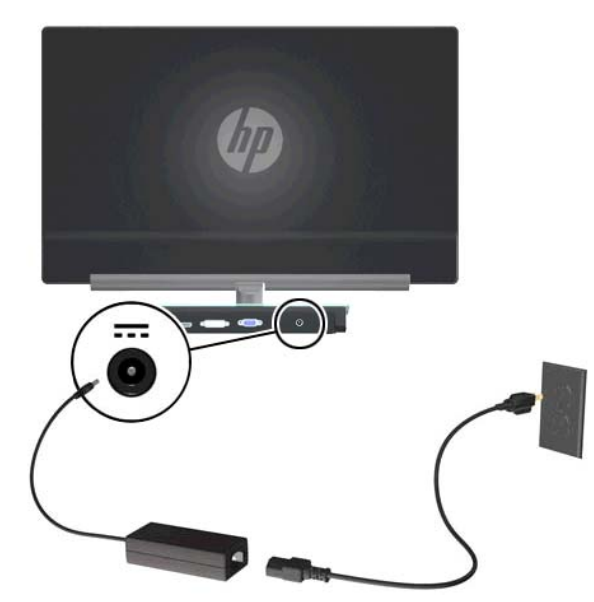

## **תכונת ההגנה על תוכן דיגיטלי בפס רחב (HDCP(**

הצג תומך ב-HDCP ויכול לקבל תוכן בחדות גבוהה. תוכן באיכות HD זמין ממקורות רבים, כגון מכשירי ray-Blu או שידורי HDTV אלחוטיים או בכבלים. אם הצג שלך אינו מאופשר-HDCP, תראה מסך ריק או תמונה ברזולוציה נמוכה כאשר תציג תוכן מוגן בחדות גבוהה. כדי להציג תוכן מוגן, המתאם הגרפי של המחשב והצג חייבים שניהם לתמוך ב- .HDCP

# **הפעלת הצג**

- **.1** לחץ על לחצן ההפעלה כדי להפעיל את המחשב.
	- **.2** לחץ על לחצן ההפעלה של הצג.

<span id="page-13-0"></span>**זהירות:** בצגים המציגים במשך זמן רב (לפחות 12 שעות רצופות של היעדר שימוש) את אותה תמונה סטטית עלולה להופיע תופעה של "זכירת התמונה". כדי למנוע תופעה זו במסך הצג, הפעל יישום שומר מסך או כבה את הצג כשאינו בשימוש למשך פרק זמן ארוך. שימור התמונה הוא מצב שיכול לקרות בכל מסכי ה-LCD. האחריות של HP אינה מכסה צגים עם "תמונה צרובה".

כאשר הצג מופעל, ההודעה Status Monitor) מצב צג) תופיע למשך 5 שניות. ההודעה מציגה את הכניסה שבה יש כעת אות פעיל, את המצב של הגדרת ההחלפה האוטומטית של המקור (On/פועל או Off/כבוי), את ברירת המחדל של אות המקור, את רזולוציית התצוגה הנוכחית שהוגדרה מראש ואת רזולוציית התצוגה המומלצת להגדרה מראש.

### **בחירת מחברי כניסות הווידיאו**

מחברי הכניסה הם:

- $VGA$  (אנלוגי)
- מחבר D-DVI) דיגיטלי)
- מחבר HDMI) דיגיטלי)

הצג סורק באופן אוטומטי את כניסות האותות, מאתר את האות הפעיל ומשתמש בו לתצוגה. אם שתי כניסות פעילות, הצג יציג את ברירת המחדל של מקור הכניסה. אם ברירת המחדל של המקור אינה כניסה פעילה, הצג יציג את הכניסה האחרת, אם היא פעילה. ניתן לשנות את המקור המוגדר כברירת מחדל דרך תפריט OSD, על-ידי לחיצה על הלחצן Menu) תפריט) ובחירת Control Source) בקרת מקור) > Source Default) ברירת מחדל של המקור).

### **כוונון ההטיה**

לקבלת תצוגה אופטימלית, יש לכוונן את הטיית המסך לפי הצורך, כלהלן:

- **.1** עמוד מול הצג ואחוז בבסיסו כדי לא להפיל את הצג בעת שינוי ההטיה.
- **.2** כוונן את ההטיה על-ידי הזזת הקצה העליון של הצג לפנים או לאחור מבלי לגעת במסך.

**איור 3-5** כוונון הטיה

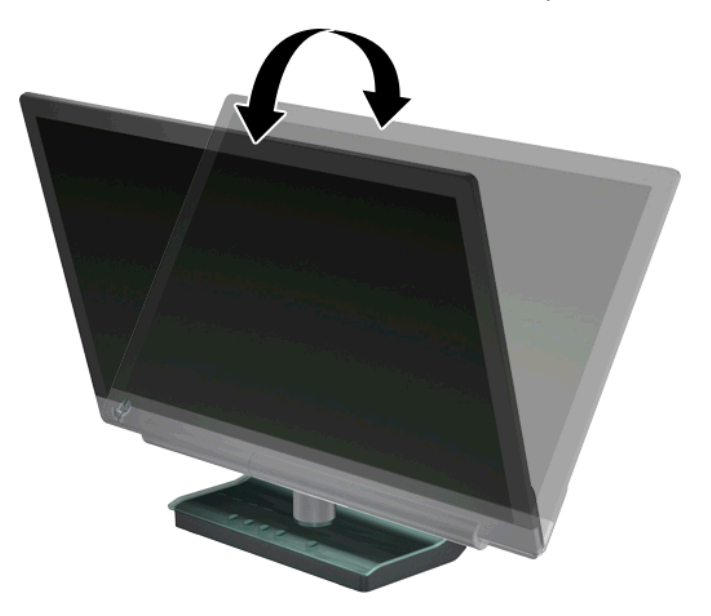

# **4 תפעול הצג**

# **תוכנות ותוכניות שירות בתקליטור**

התקליטור הנלווה לצג כולל את מנהלי ההתקן ואת התוכנה הניתנים להתקנה במחשב.

#### **התקנת מנהלי התקן**

<span id="page-14-0"></span>כאשר נקבע שיש צורך בעדכון מנהלי ההתקן, ניתן להתקין מהתקליטור את קובצי מנהלי ההתקן מסוג INF וכן ICM או להוריד אותם מאתר HP.

#### **התקנת תוכנת מנהל ההתקן של הצג מהתקליטור**

- **.1** הכנס את התקליטור לכונן התקליטורים במחשב. תפריט CD מופיע.
	- **.2** בחר שפה.
- **.3** לחץ על **Software Driver Monitor Install) התקנת התוכנה של מנהל ההתקן של הצג)**.
	- **.4** בצע את ההוראות שעל-גבי המסך.
- **.5** ודא שבהגדרות לוח הבקרה של התצוגה מופיעים הרזולוציות וקצבי הרענון הנכונים. לקבלת מידע נוסף, עיין בתיעוד מערכת ההפעלה RWindows

ייתכן שיהיה עליך להתקין באופן ידני מהתקליטור את מנהלי הצג החתומים באופן דיגיטלי (קובצי INF אוΣאו<mark>ו</mark> ICM(, במקרה של שגיאה בהתקנה. לקבלת הוראות, עיין בקובץ "Readme Software Driver) "קובץ קרא אותי של תוכנת מנהלי ההתקן) שבתקליטור (באנגלית בלבד).

#### **הורדת מנהלי התקן עדכניים מהאינטרנט**

- **.1** היעזר בתמיכה הטכנית של HP באתר האינטרנט [support/com.hp.www://http.](http://www.hp.com/support)
	- **.2** בחר את המדינה/אזור שלך.
	- **.3** בחר ב**Software and Drivers Download) הורדת מנהלי התקן ותוכנות)**.
		- **.4** הזן את מספר הדגם של הצג. כעת מופיעים דפי הורדת תוכנות עבור צג זה.
- **.5** הורד והתקן את הקבצים של מנהלי ההתקן והתוכנות בהתאם להוראות בדפי ההורדה.
	- **.6** ודא שהמערכת שברשותך עונה לדרישות.

## **לחצני בקרה**

לחצני הבקרה נמצאים בבסיס הצג.

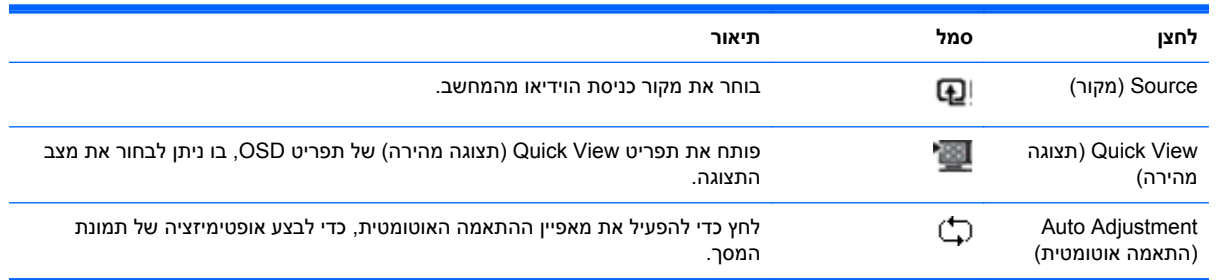

<span id="page-15-0"></span>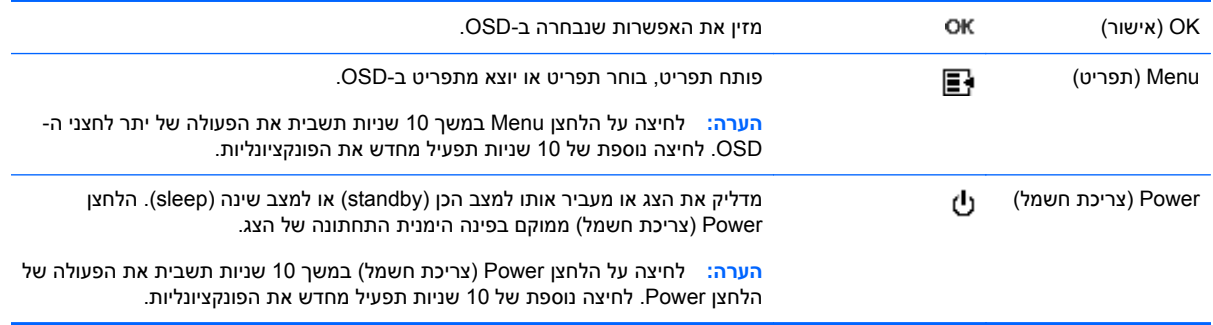

# **שימוש בתפריט המוצג במסך (OSD(**

השתמש בתפריט OSD להתאמת התמונה במסך בהתבסס על העדפות הצפייה שלך. כדי לגשת ל-OSD:

- **.1** ודא שהצג מופעל.
- **.2** כדי לגשת לתפריט בתצוגה על המסך לחץ על הלחצן Menu) תפריט). מוצג התפריט הראשי של OSD.
- **.3** כדי לנווט בין התפריט הראשי לתפריטי המשנה, לחץ על לחצן + (פלוס) כדי לגלול כלפי מעלה, או על לחצן (מינוס) כדי לגלול לאחור. לאחר מכן, לחץ על הלחצן OK) אישור) כדי לבחור בפונקציה שהודגשה.

ייה ליים לאפשרות התחתונה, התפריט עובר לאפשרות העליונה. כאשר מגיעים לאפשרותµ העליונה, התפריט עובר לאפשרות התחתונה.

- **.4** כדי לכוונן את קנה המידה של פריט שנבחר, לחץ על לחצן + או על לחצן –.
- **.5** בחר ב**Return and Save**) שמור וחזור). אם אין ברצונך לשמור את ההגדרה, בחר את **Cancel**) ביטול) מתפריט המשנה או את **Exit**) יציאה) מהתפריט הראשי.
	- **.6** לחץ על Menu) תפריט) כדי לצאת מתפריט OSD.

יים ה**ערה: \_ ב**עת הצגת תפריט, אם לא תלחץ על הלחצנים בתוך 30 שניות (ברירת המחדל של היצרן), ההגדרות ∏ והכוונונים יישמרו והתפריט נסגר.

#### **אפשרויות תפריט OSD**

בטבלה הבאה מוצגים בחירות התפריטים של התצוגה שעל המסך (OSD (ותיאורי הפונקציונליות שלהם. לאחר שינוי של פריט תפריט של OSD, אם במסך התפריט מופיעות האפשרויות שלהלן, תוכל:

- **Cancel) ביטול)** כדי לחזור לרמת התפריט הקודמת.
- **Return and Save) שמירה וחזרה)** כדי לשמור את כל השינויים ולחזור למסך הראשי של תפריט OSD. האפשרות פעילה רק לאחר שינוי בפריט תפריט.
	- **Reset) איפוס)** כדי לחזור להגדרות הקודמות.

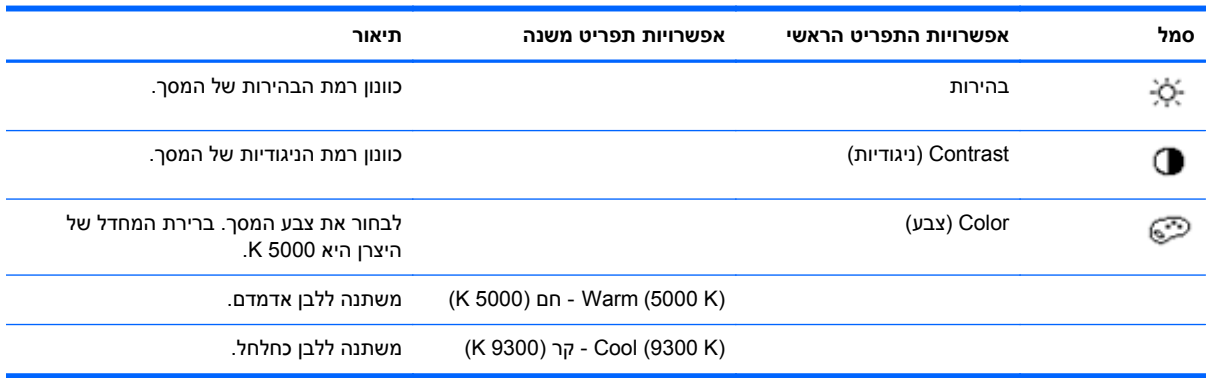

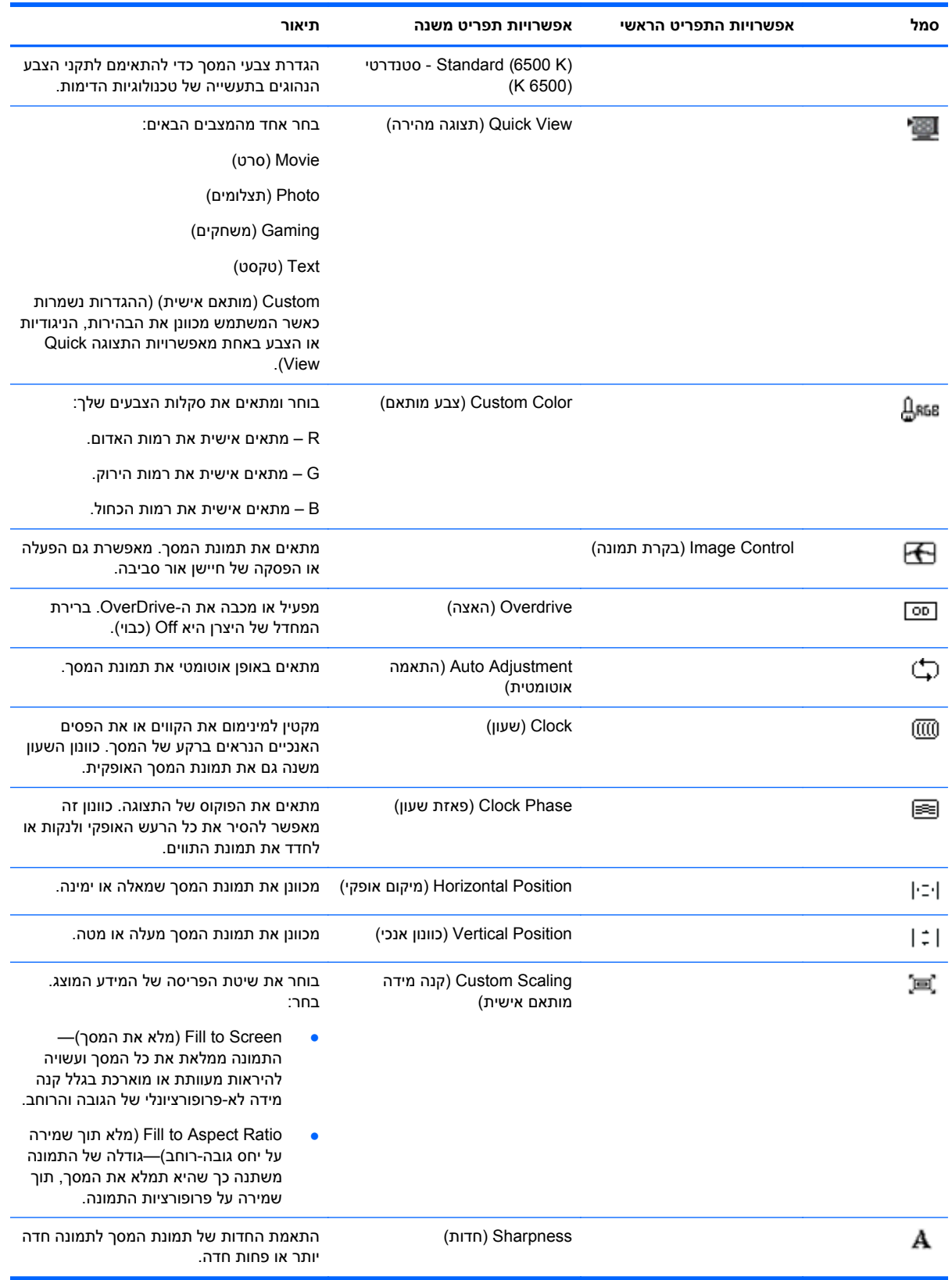

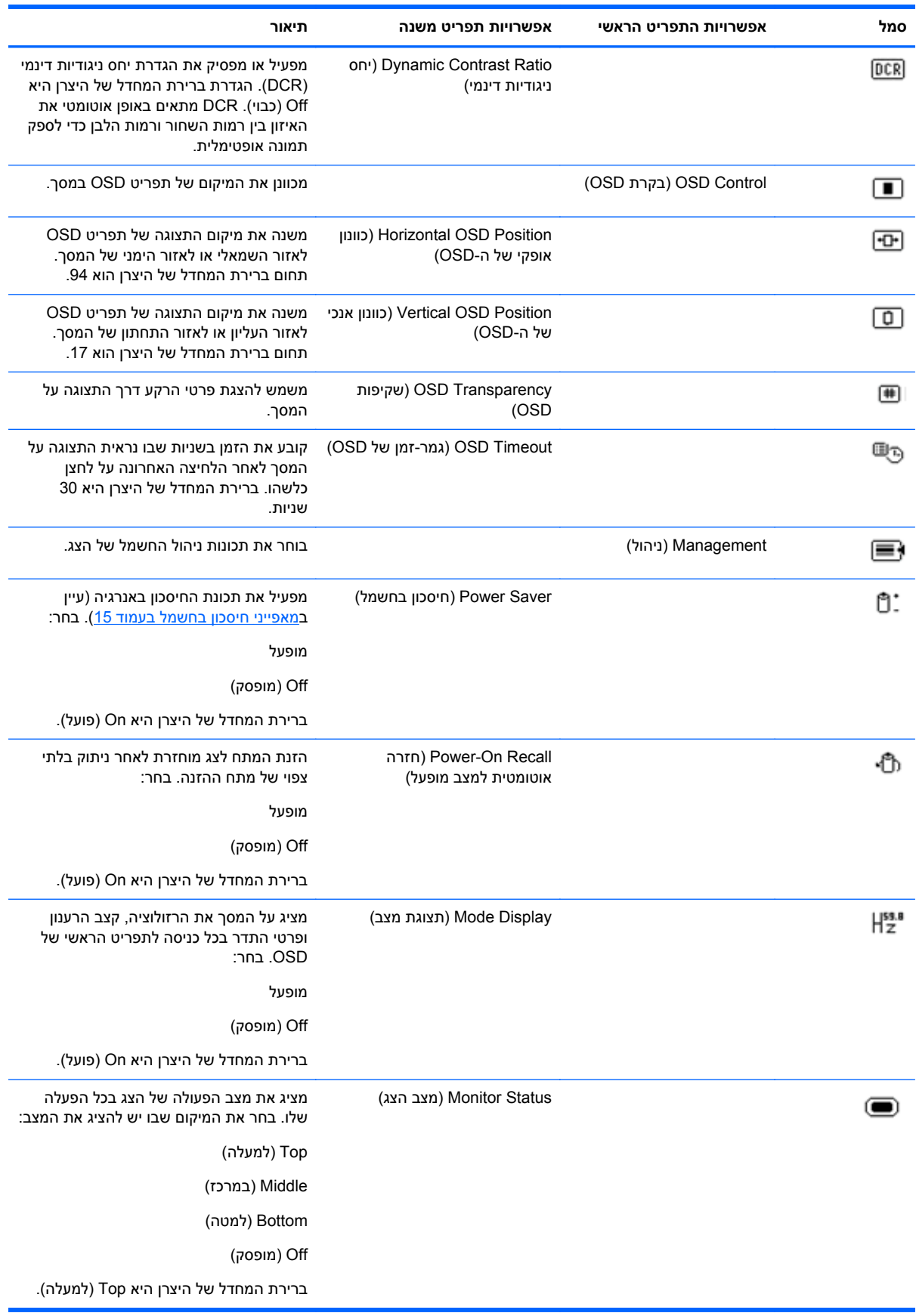

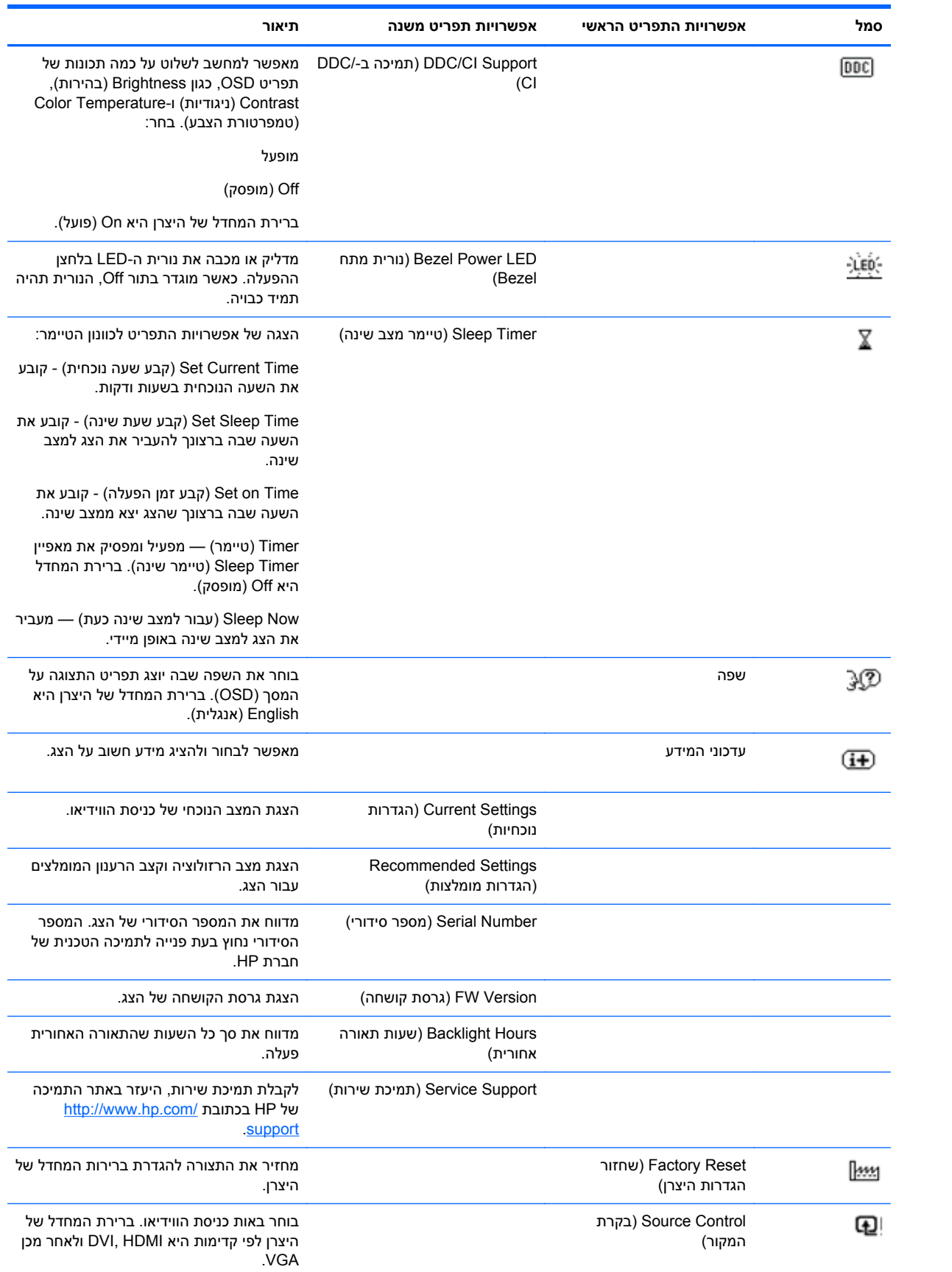

<span id="page-19-0"></span>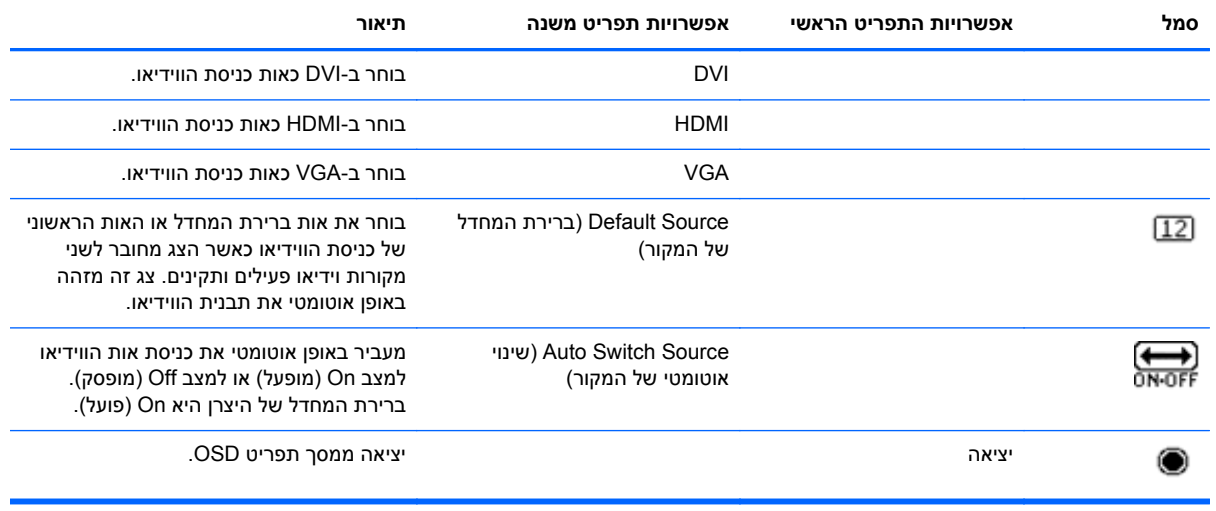

## **זיהוי מצבי הפעולה של הצג**

במסך הצג מופיעות הודעות מיוחדות עבור מצבי הפעולה הבאים:

- Status Monitor) מצב צג)—כאשר הצג נדלק או כאשר אות מקור הכניסה משתנה, מופיעה הודעת Monitor Status למשך חמש שניות. ההודעה מציגה את הכניסה שבה יש כעת אות פעיל, את המצב של הגדרת ההחלפה האוטומטית של המקור (On/פועל או Off/כבוי), את ברירת המחדל של אות המקור, את רזולוציית התצוגה הנוכחית שהוגדרה מראש ואת רזולוציית התצוגה המומלצת להגדרה מראש.
	- Range of Out Signal Input) אות הכניסה מחוץ לטווח)—מציין שהצג אינו תומך באות הכניסה של הווידיאו מכיוון שהרזולוציה או קצב הרענון נקבעו לערכים שהם מעבר לתחום שבו תומך הצג. שנה את הגדרות כרטיס המסך לרזולוציה או קצב רענון נמוכים יותר. הפעל מחדש את המחשב כדי שהשינויים ייכנסו לתוקף.
- נעול. אם לחצן Power Button Lockout (נעילת לחצן צריכת החשמל)—מציין שלחצן) Power) צריכת החשמל) נעול. אם לחצן Power) צריכת החשמל) נעול, הודעת האזהרה Lockout Button Power מופיעה. כאשר לחצן ההפעלה נעול, לחץ על לחצן ההפעלה והחזק אותו במשך 10 שניות כדי לבטל את הנעילה. כאשר לחצן ההפעלה משוחרר, לחץ על לחצן ההפעלה והחזק אותו במשך 10 שניות כדי להפעיל את הנעילה.
	- Sleep to Going Monitor) הצג עומד לעבור למצב שינה)—מציין שתצוגת המסך עומדת לעבור למצב שינה.
	- Cable Video Check) בדוק את כבל הווידיאו)—מציין שכבל כניסת וידיאו אינו מחובר כהלכה למחשב או לצג.
- Lockout OSD) נעילת OSD—(ניתן להפעיל או להפסיק את פעולת תפריט OSD על-ידי לחיצה והחזקה של הלחצן Menu) תפריט) בלוח הקדמי במשך 10 שניות. כאשר התצוגה על המסך נעולה, הודעת האזהרה OSD Lockout מופיעה על המסך במשך 10 שניות. כאשר תפריט OSD נעול, לחץ על הלחצן Menu) תפריט) והחזק אותו במשך 10 שניות כדי לבטל את הנעילה. כאשר תפריט OSD אינו נעול, לחץ על הלחצן Menu) תפריט) והחזק אותו במשך 10 שניות כדי להפעיל את הנעילה.
	- ON Ratio Contrast Dynamic) DCR מופעל)—מציין ש-DCR נמצא במצב מופעל.
- OFF Ratio Contrast Dynamic) DCR מופסק)—מציין ש-DCR נמצא במצב מופסק בתפריט OSD, או הועבר באופן אוטומטי למצב מופסק לאחר שינויים בתפריטי המשנה Brightness) בהירות), Contrast) ניגודיות) או View Quick) תצוגה מהירה) בתפריט OSD.
- Signal Input No) אין אות כניסה) —מציין שהצג אינו מקבל אות וידיאו מהמחשב במחברי כניסות הווידיאו. בדוק אם המחשב או מקור אות הכניסה כבויים או אם אחד מהם במצב חיסכון בחשמל.

# **מאפייני חיסכון בחשמל**

<span id="page-20-0"></span>כאשר הצג במצב פעולה רגיל, נורית ההפעלה היא בצבע כחול והצג משתמש בהספק החשמלי הרגיל. לקבלת פרטים על צריכת ההספק, עיין בנושא <u>מפרט טכני [בעמוד](#page-23-0) 18</u>.

הצג תומך גם במצב חיסכון בחשמל הנשלט על-ידי המחשב. כאשר הצג במצב חיסכון בחשמל, המסך ריק, תאורת הרקע כבויה, נורית ההפעלה דולקת בצבע כתום והצג נמצא במצב צריכת הספק נמוכה. כאשר הצג "מתעורר", עובר פרק זמן קצר של התחממות לפני שהצג חוזר למצב פעולה רגיל. מצב החיסכון בחשמל נכנס לפעולה כאשר הצג אינו מזהה את אות הסנכרון האופקי או את אות הסנכרון האנכי. יש להפעיל את מאפיין החיסכון בחשמל במחשב כדי שהוא יפעל בצג.

להוראות על הגדרת מאפייני חיסכון בחשמל (נקראים לעתים מאפייני ניהול חשמל), עיין בתיעוד המחשב שלך.

יים וואס האפיין החיסכון בחשמל פועל רק כאשר הצג מחובר למחשבים שבהם קיימת תכונה זו.<br>∰

# **א פתרון בעיות**

# **פתרון בעיות נפוצות**

<span id="page-21-0"></span>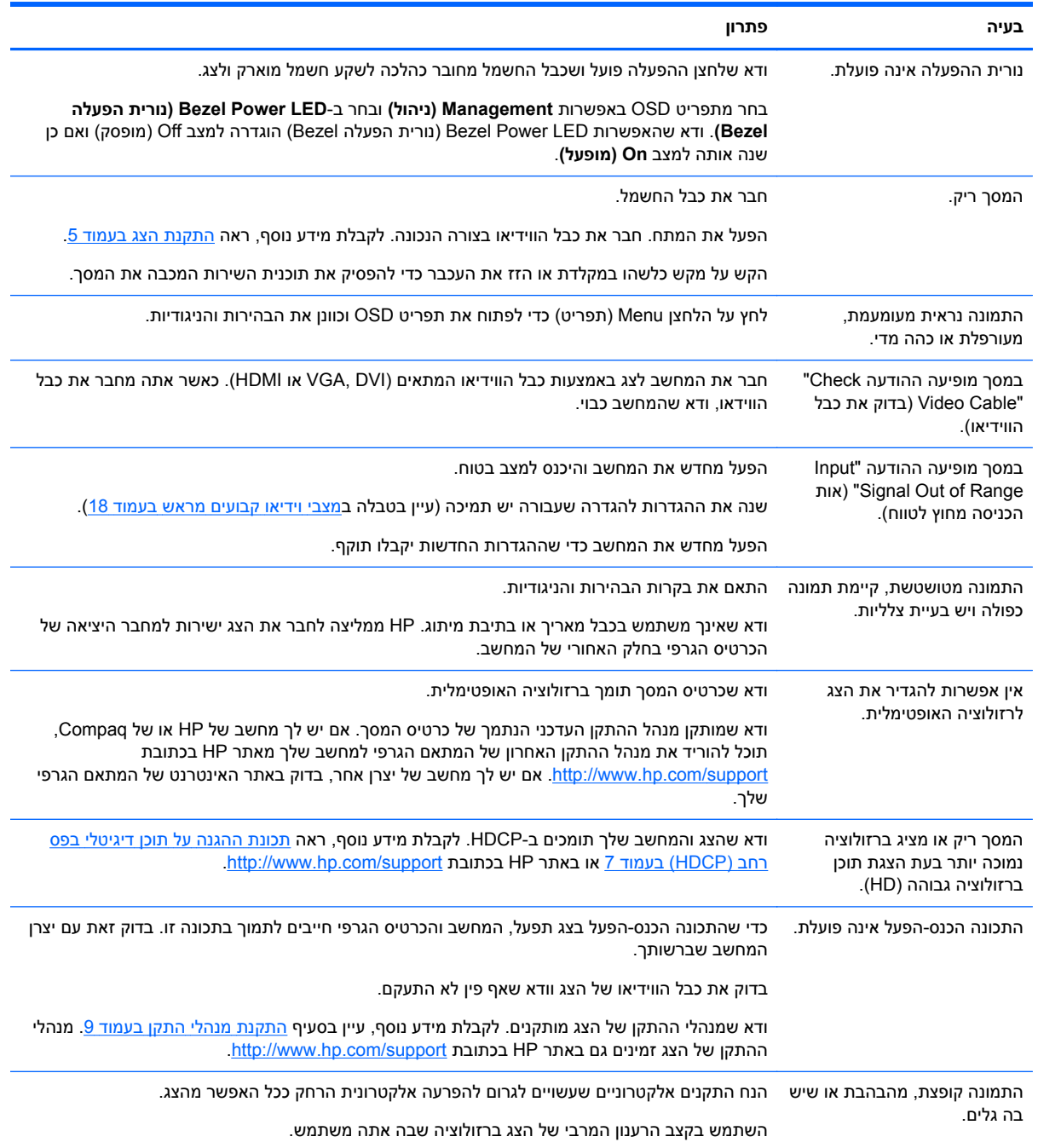

<span id="page-22-0"></span>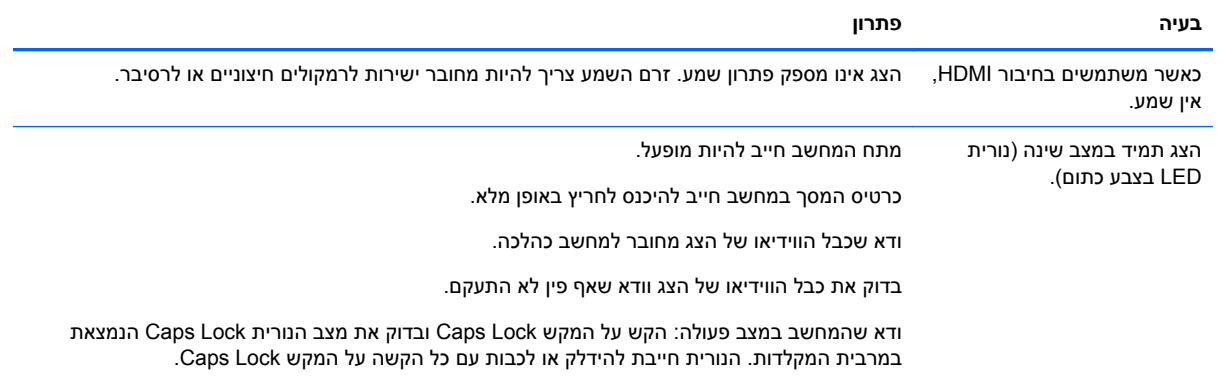

## **קבלת תמיכה מאתר HP**

לפני שתפנה לשירות הלקוחות, עיין בתמיכה הטכנית של HP בכתובת http://www.hp.com/support. בחר מדינה או אזור ולאחר מכן עקוב אחר הקישורים לדף התמיכה בצג שברשותך.

## **לפני הפנייה לתמיכה הטכנית**

אם אין באפשרותך לפתור בעיה באמצעות העצות בחלק הדן בפתרון בעיות, ייתכן שיש צורך לפנות לתמיכה הטכנית. לקבלת פרטים לפנייה לתמיכה הטכנית, עיין בתיעוד המודפס הנלווה לצג.

לפני הפנייה, הכן את הפרטים הבאים:

- מספר הדגם של הצג (נמצא על התווית בצד האחורי של הצג)
- המספר הסידורי של הצג (נמצא על התווית בצד האחורי של הצג או בתפריט המידע של תפריט OSD(
	- תאריך הרכישה בחשבונית
	- התנאים שבהם התעוררה הבעיה
		- הודעות השגיאה שהופיעו
			- תצורת החומרה
	- השם והגירסה של החומרה והתוכנה שבהן אתה משתמש

### **איתור תווית הדירוג**

תווית הדירוג שעל הצג מציינת את מספר המוצר ואת המספר הסידורי שלו. ייתכן שתזדקק למספרים אלו בעת פנייה ל- HP בנוגע לדגם הצג שברשותך.

תווית הדירוג נמצאת בתחתית הצג.

# **ב מפרט טכני**

<span id="page-23-0"></span>כל המפרטים מייצגים את המפרטים הרגילים המסופקים בידי יצרני הרכיבים של HP; הביצועים בפועל עשויים להשתנות לחיוב או לשלילה.

# **צג LED דק מאוד בעל תאורה אחורית 2301x HP**

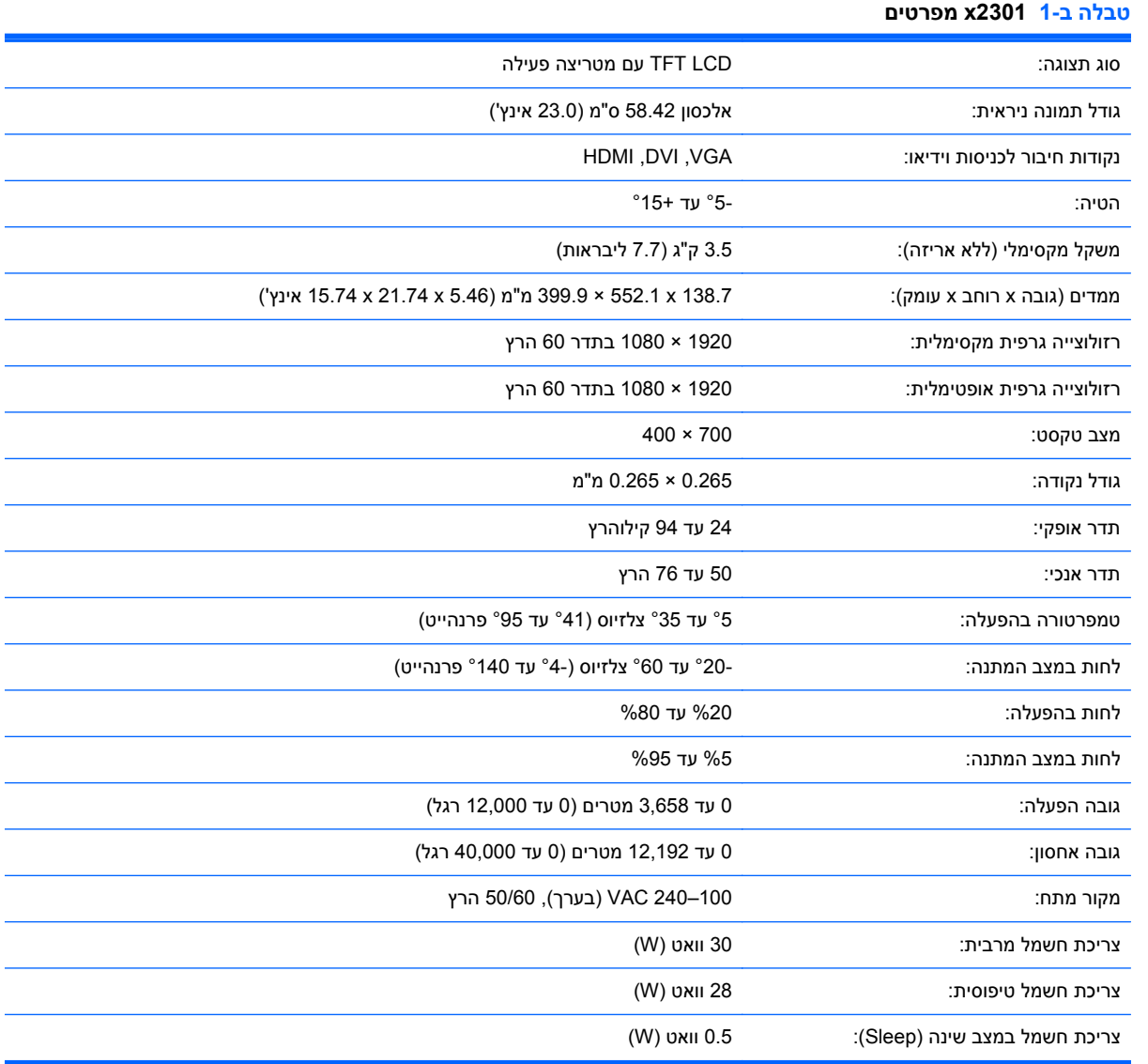

### **מצבי וידיאו קבועים מראש**

צג זה מזהה באופן אוטומטי מצבי כניסת וידיאו קבועים מראש בהם התמונה תופיע ממורכזת בגודל המתאים במסך.

<span id="page-24-0"></span>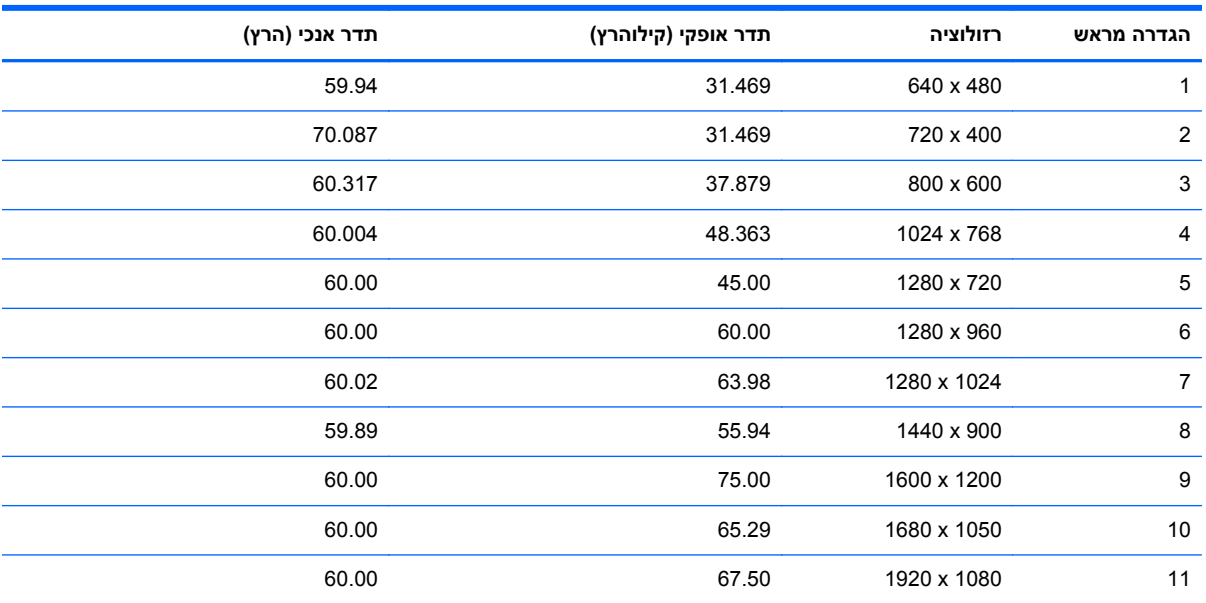

#### **טבלה ב2- מצבי כניסת וידיאו קבועים מראש**

#### **טבלה ב3- מצבי וידיאו קבועים מראש של HDMI ברזולוציה גבוהה**

![](_page_24_Picture_595.jpeg)

## **כניסה למצב משתמש**

אות בקר הווידיאו עשוי לקרוא לעתים למצב שלא הוגדר מראש אם:

- אינך משתמש במתאם מסך סטנדרטי.
	- שר מינך משתמש במצב מוגדר מראש.  $\bullet$

במקרים כאלה, תצטרך לכוון מחדש את הפרמטרים של מסך הצג באמצעות תפריט OSD. ניתן לבצע את השינויים באחד המצבים או בכולם ולשמור את השינויים בזיכרון. הצג ישמור באופן אוטומטי את ההגדרה החדשה, ויזהה את המצב החדש בדיוק כפי שיזהה מצב מוגדר מראש. בנוסף למצבים המוגדרים מראש של היצרן, קיימים לפחות 10 מצבים מוגדרי-משתמש שניתן לקבוע ולשמור.

## **מדיניות האיכות והפיקסלים של צגי LCD**

צג LCD שברשותך משתמש בטכנולוגיה בעלת דיוק גבוה ומיוצר בהתאם לסטנדרטים גבוהים, כדי להבטיח פעולה תקינה ונטולת תקלות. עם זאת, בתצוגה יכולים להיות פגמים קוסמטיים קלים כמו כתמים קטנים בהירים או כהים. תופעה זו שכיחה בכל הצגים מסוג LCD המשמשים במוצרים של כל הספקים ואיננה מיוחדת לצג ה-LCD שלך. פגמים אלו נגרמים על-ידי פיקסלים או תת-פיקסלים פגומים.

פיקסל מורכב מתת-פיקסל אחד בצבע אדום, אחד בצבע ירוק ואחד בצבע כחול. פיקסל פגום שלם יהיה תמיד במצב מופעל (נקודה בהירה על רקע כהה) או במצב מופסק (נקודה כהה על רקע בהיר). משניהם, הפיקסל הראשון נראה יותר לעין. תת-פיקסל פגום (פגם בנקודה) בולט פחות מפיקסל מלא פגום, הוא קטן יותר והוא יבלוט רק ברקע מסוים מאוד.

כדי לאתר פיקסלים פגומים, יש לצפות במסך בתנאי הפעלה רגילים ובמצב הפעלה רגיל, ברזולוציה ובזמן רענון נתמכים ובמרחק של כחצי מטר.

לקבלת פרטים נוספים על צג ה-LCD שלך ועל מדיניות האיכות והפיקסלים, עיין באתר האינטרנט של חברת HP בכתובת http://www.hp.com/support. כדי לאתר מידע על מדיניות הפיקסלים באתר האינטרנט של HP, הקלד "HP Policy Pixel "בתיבת החיפוש ולחץ על Enter.

# **ג הודעות מטעם סוכנויות רגולציה**

# <span id="page-26-0"></span>**נציבות (Federal Communications Commission הודעת התקשורת הפדרלית של ארה"ב)**

בדיקת מכשיר זה העלתה כי הוא עומד בהגבלות B Class לגבי התקן דיגיטלי, בהתאם לסעיף 15 של תקנות ה-FCC. הגבלות אלה נועדו לספק הגנה סבירה מפני השפעה מזיקה בהתקנה ביתית. מכשיר זה מפיק אנרגיית תדר רדיו, משתמש בה ועשוי להקרין אותה. אם התקנת המכשיר והשימוש בו ייעשו בניגוד להנחיות, הוא עלול לגרום להפרעות מזיקות בתקשורת רדיו. יחד-עם-זאת, אין כל ערובה לכך כי הפרעה כזו לא תתרחש בהתקנה מסוימת. אם מכשיר זה יגרום להפרעה בקליטת שידורי רדיו או טלוויזיה, דבר שאפשר לקבוע על-ידי כיבוי המכשיר והפעלתו, רצוי לנסות ולתקן את ההפרעה באמצעות אחת או יותר מהפעולות הבאות:

- כיוון או מיקום מחדש של האנטנה הקולטת.
- הגדלת המרחק בין הציוד לבין המכשיר הקולט.
- חבר את המכשיר לשקע חשמלי שונה מזה שאליו מחובר המקלט.
	- התייעצות עם הספק או עם טכנאי רדיו או טלוויזיה מנוסים.

#### **שינויים**

ה-FCC מחייב להודיע למשתמש שכל שינוי או התאמה הנעשים במכשיר זה, שאינם מאושרים באופן מפורש על-ידי חברת Packard-Hewlett, עלולים לשלול מהמשתמש את הרשות להפעיל את הציוד.

#### **כבלים**

חובה לבצע את החיבורים להתקן זה באמצעות כבלים מסוככים בעלי חיפויי מחבר EMI/RFI, כדי להבטיח התאמה לכללים ולתקנות של ה-FCC.

## **הצהרת תאימות עבור מוצרים המשווקים עם סמל FCC) בארה"ב בלבד)**

התקן זה תואם לסעיף 15 של כללי FCC. הפעלת המכשיר כפופה לשני התנאים הבאים:

- **.1** המכשיר לא יגרום להפרעה מזיקה.
- **.2** המכשיר חייב לקבל כל הפרעה שתיקלט, כולל הפרעה שעשויה לגרום פעולה לא רצויה.

בשאלות הנוגעות למוצר, יש לפנות אל:

Hewlett Packard Company

P. O. Box 692000, Mail Stop 530113

Houston, Texas 77269-2000

1-800-HP-INVENT (1-800 474-6836)

בשאלות הנוגעות להצהרת FCC, יש לפנות אל:

Hewlett Packard Company

P. O. Box 692000, Mail Stop 510101

Houston, Texas 77269-2000

1-(281) 514 - 3333

לזיהוי מוצר זה, עיין בסימון הקטלוגי, זיהוי הסדרה או מספר הדגם המופיעים על המוצר.

# **Canadian Notice**

<span id="page-27-0"></span>This Class B digital apparatus meets all requirements of the Canadian Interference-Causing .Equipment Regulations

# **Avis Canadien**

Cet appareil numérique de la classe B respecte toutes les exigences du Règlement sur le materiel .brouilleur du Canada

### **הודעת ממשלת יפן**

この装置は、クラスB情報技術装置です。この装置は、家庭環 境で使用することを目的としていますが、この装置がラジオや テレビジョン受信機に近接して使用されると、受信障害を引き 起こすことがあります。取扱説明書に従って正しい取り扱いを して下さい。

VCCI-B

### **הודעת ממשלת קוריאה**

이 기기는 가정용(B급)으로 전자파적합등록을 한 기기로서 주 8급 기기 로 가정에서 사용하는 것을 목적으로 하며, 모든 지역에서 사 (가정용 방송통신기기) 용할 수 있습니다.

## **דרישות ערכת הכבל החשמלי**

שנאי המתח של הצג מסופק עם ALS (Switching Line Automatic(. תכונה זו מאפשרת לצג לפעול עם מתחי כניסה של 100 עד 120 וולט או 200 עד 240 וולט.

כבל החשמל המסופק עם הצג (כבל גמיש או תקע לשקע קיר) עונה לדרישות השימוש במדינה בה נרכש הציוד.

אם מתעורר הצורך בערכת כבל חשמלי עבור מדינה אחרת, יש לרכוש כבל חשמלי מאושר לשימוש באותה מדינה.

המתח הנקוב של כבל החשמל חייב להתאים למוצר על פי המתח והזרם המופיעים בתווית הערכים החשמליים הנקובים של המוצר. דירוג המתח והזרם של הכבל יהיה גדול מדירוג המתח והזרם המצוין על המוצר. בנוסף, שטח החתך של התיל יהיה לפחות 0.75 ממ"ר או AWG18 ואורך הכבל יהיה בין 1.8 מטר לבין 3.6 מטר. בשאלות על סוג הכבל החשמלי שבו יש להשתמש, פנה לספק השירות המורשה מטעם חברת HP.

יש לנתב את כבל החשמל כך שלא ידרכו עליו, לא יונחו עליו חפצים וגם לא יושענו עליו חפצים. תשומת לב מיוחדת יש להקדיש לתקע, לשקע החשמל ולנקודה ממנה יוצא הכבל מהמוצר.

#### **הודעה למשתמשים ביפן בדבר כבלים חשמליים**

לשימוש ביפן, השתמש אך ורק בכבל החשמל שסופק עם המוצר.

<span id="page-28-0"></span>**זהירות:** אסור להשתמש בכבל החשמל שסופק עם המוצר לחיבור מוצרים אחרים כלשהם.

## **הודעות בנושא איכות הסביבה הישימות למוצר**

#### **עמידה בדרישות RSTAR ENERGY**

צגי HP המסומנים בסימן התאימות RSTAR ENERGY עומדים בהנחיות תוכנית RSTAR ENERGY של הסוכנות האמריקנית להגנת הסביבה. סימן התאימות RSTAR ENERGY EPA אינו מהווה אישור של ה-EPA. כשותפה בתוכנית STAR ENERGY, חברת Packard Hewlett קבעה כי מוצר זה עומד בדרישות תוכנית STAR ENERGY בנושא יעילות האנרגיה של צגים.

סימן התאימות RSTAR ENERGY הבא מופיע על כל צג שמאושר כעומד בדרישות STAR ENERGY:

![](_page_28_Picture_7.jpeg)

מפרטי תוכנית RSTAR ENERGY לצגים ולמחשבים נוצרו על-ידי EPA כדי לקדם חיסכון באנרגיה ולצמצם את זיהום האוויר באמצעות ציוד חסכוני יותר באנרגיה בבית, במשרדים ובמפעלים. אחת הדרכים בה המוצרים משיגים מטרה זו היא באמצעות שימוש במאפיין ניהול החשמל של Windows Microsoft כדי להפחית את צריכת החשמל כאשר המוצר אינו בשימוש.

מאפיין ניהול צריכת החשמל מאפשר למחשב לעבור למצב צריכת מתח נמוכה או מצב "שינה" לאחר פרק זמן של העדר פעילות משתמש. כאשר משתמשים במחשב עם צג חיצוני תואם RSTAR ENERGY, מאפיין זה תומך גם במאפייני ניהול צריכת חשמל גם עבור הצג. כדי לנצל חסכונות פוטנציאליים באנרגיה אלה, המשתמשים צריכים להשתמש בהגדרות ברירת המחדל של ניהול החשמל שמסופקות עם מחשבים וצגים תואמי STAR ENERGY. הגדרות ברירת המחדל של ניהול החשמל שמסופקות עם מחשבים וצגים תואמי STAR ENERGY נקבעו מראש כך שיפעלו כלהלן כאשר המערכת פועלת במתח חלופין:

- הפסקת הפעולה של הצג החיצוני לאחר 15 דקות של העדר פעילות משתמש.
- הפעלת מצב שינה במתח נמוך במחשב לאחר 30 דקות של העדר פעילות משתמש.

מחשבים תואמי RSTAR ENERGY יוצאים ממצב שינה וצגים תואמי STAR ENERGY מחדשים את פעולתם כאשר המשתמש מפעיל שוב את המחשב. דוגמאות כוללות מצב בו המשתמש לוחץ על לחצן ההפעלה/שינה, קליטת אות קלט מהתקן קלט, קבלת אות קלט מחיבור רשת כאשר המאפיין WOL (LAN On Wake (מאופשר, וכולי. מידע נוסף על תוכנית ENERGY STAR®, היתרונות שלה בהגנה עלהסביבה והחיסכון האפשרי באנרגיה ובכסף של מאפיין ניהול [http://www.energystar.gov/](http://www.energystar.gov/powermanagement) בתובת EPA ENERGY STAR Power Management החשמל, ניתן למצוא באתר [.powermanagement](http://www.energystar.gov/powermanagement)

#### **סילוק הציוד על-ידי משתמשים בבתים פרטיים באיחוד האירופי**

![](_page_29_Picture_1.jpeg)

<span id="page-29-0"></span>הסמל המופיע על המוצר או על האריזה שלו מציין שאין לסלק את המוצר יחד עם הפסולת הביתית. במקום זאת, אחריותך היא לסלק את ציוד הפסולת על ידי מסירת הציוד לנקודות איסוף המיועדות לכך, לשם מיחזור פסולת הציוד החשמלי והאלקטרוני. האיסוף והמיחזור הנפרדים של הציוד המשומש בזמן הסילוק יסייעו בשימור של משאבים טבעיים ויבטיחו שהציוד ימוחזר באופן שאינו פוגע בבריאות או באיכות הסביבה. למידע נוסף על נקודות איסוף של ציוד פסולת למיחזור, יש להתקשר למשרדי השלטון המקומי, שירות סילוק הפסולת הביתית, או החנות בה רכשת את הציוד.

#### **חומרים כימיים**

אנו ב-HP נטלנו על עצמנו את המחויבות לספק ללקוחותינו מידע על אודות חומרים כימיים הכלולים במוצרינו, לצורך עמידה בדרישות החוק הישימות, כגון REACH) תקנת EC מספר 1907/2006 של הפרלמנט והמועצה האירופית). ניתן לקבל דוח מידע כימיקלים של מוצר זה בדף EU REACH Declarations באתר HP בכתובת /http://www.hp.com .[go/reach](http://www.hp.com/go/reach)

#### **תוכנית המיחזור של חברת HP**

HP מעודדת את לקוחותיה למחזר רכיבי חומרה אלקטרונית, מחסניות הדפסה מקוריות של HP וסוללות נטענות, שנעשה בהם שימוש. לקבלת מידע נוסף על תוכניות מיחזור, עבור לאתר Program Recycling Partners Planet HP [.http://www.hp.com/recycle](http://www.hp.com/recycle) בכתובת

#### **הגבלות חומרים מסוכנים (RoHS(**

דרישה חוקית יפנית, המוגדרת במפרט 0950 C JIS משנת ,2005 מרשה ליצרנים לספק הצהרות בדבר תכולת חומרים עבור קטגוריות מסוימות של מוצרים אלקטרוניים הנמכרים לאחר 1 ביולי .2006 כדי להציג את הצהרת החומרים C JIS [.http://www.hp.com/go/jisc0950](http://www.hp.com/go/jisc0950) בכתובת http://www.hp.com/go/jisc0950

2008年、日本における製品含有表示方法、JISC0950が公示されました。製 造事業者は、2006年7月1日以降に販売される電気・電子機器の特定化学 物質の含有につきまして情報提供を義務付けられました。製品の部材表示 につきましては、www.hp.com/go/iisc0950を参照してください。

#### 产品中有毒有害物质或元素的名称及含量

根据中国 《电子信息产品污染控制管理办法》

#### <span id="page-30-0"></span>LCD 显示器

![](_page_30_Picture_70.jpeg)

O: 表示该有毒或有害物质在该部件所有均质材料中的含量均在 SJ/T11363-2006 标准规定的限量要求以下。

X: 表示该有毒或有害物质至少在该部件的某一均质材料中的含量超出 SJ/T11363-2006 标准规定的限量要求。

表中标有 "X" 的所有部件都符合欧盟 RoHS 法规, 即 "欧洲议会和欧洲理 事会 2003 年 1 月 27 日关于在电子电气设备中限制使用某些有害物质的 2002/95/EC 号指令"。

注: 环保使用期限的参考标识取决于产品正常工作的温度和湿度等条件。

## **תקנות EEE בטורקיה**

תואם לתקנת EEE

EEE Yönetmeliğine Uygundur